*Agilent 75000 Series C*

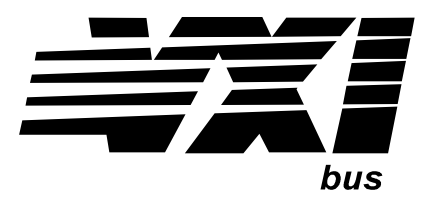

# **Agilent E1343A/E1344A/E1345A/E1347A 16-Channel Relay Multiplexer Module**

# **User's Manual and SCPI Programming Guide**

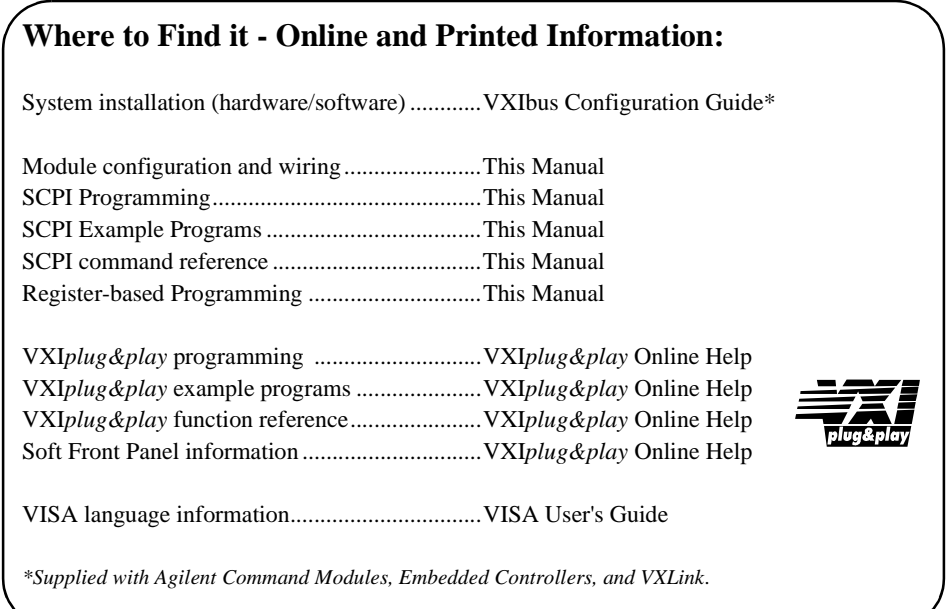

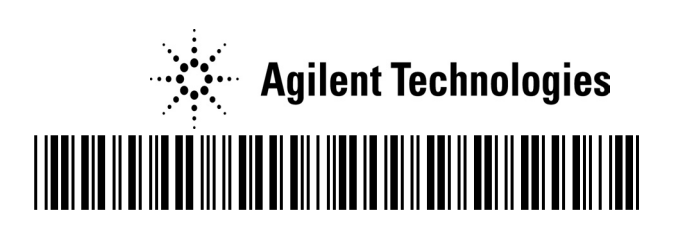

Manual Part Number: E1345-90005 Printed in Malaysia E0206

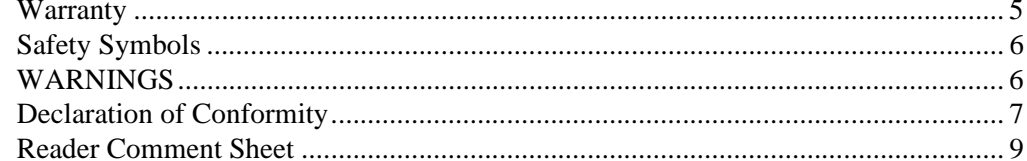

### **Chapter 1**

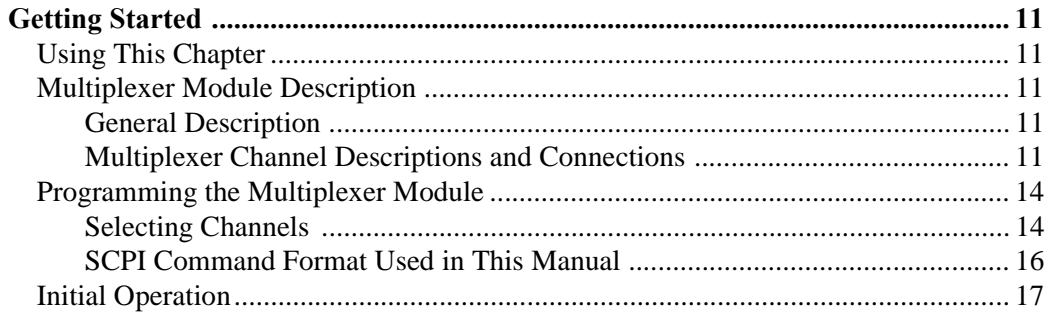

### **Chapter 2**

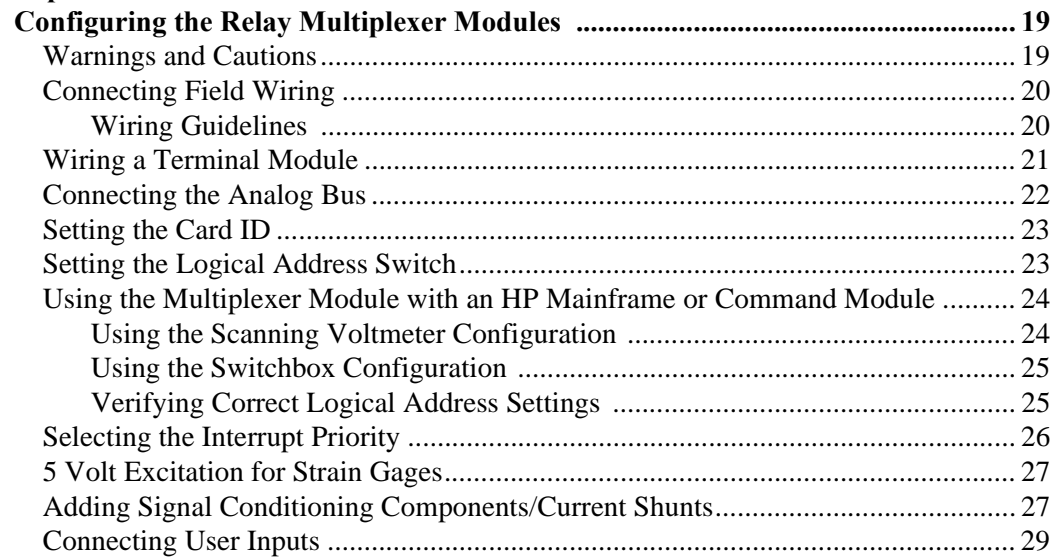

### Chapter 3

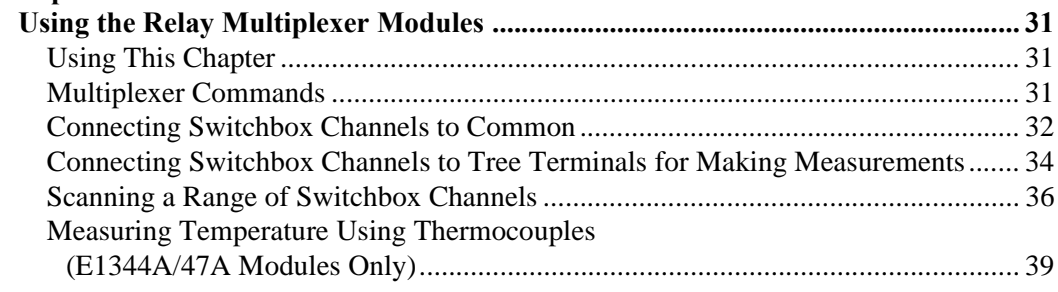

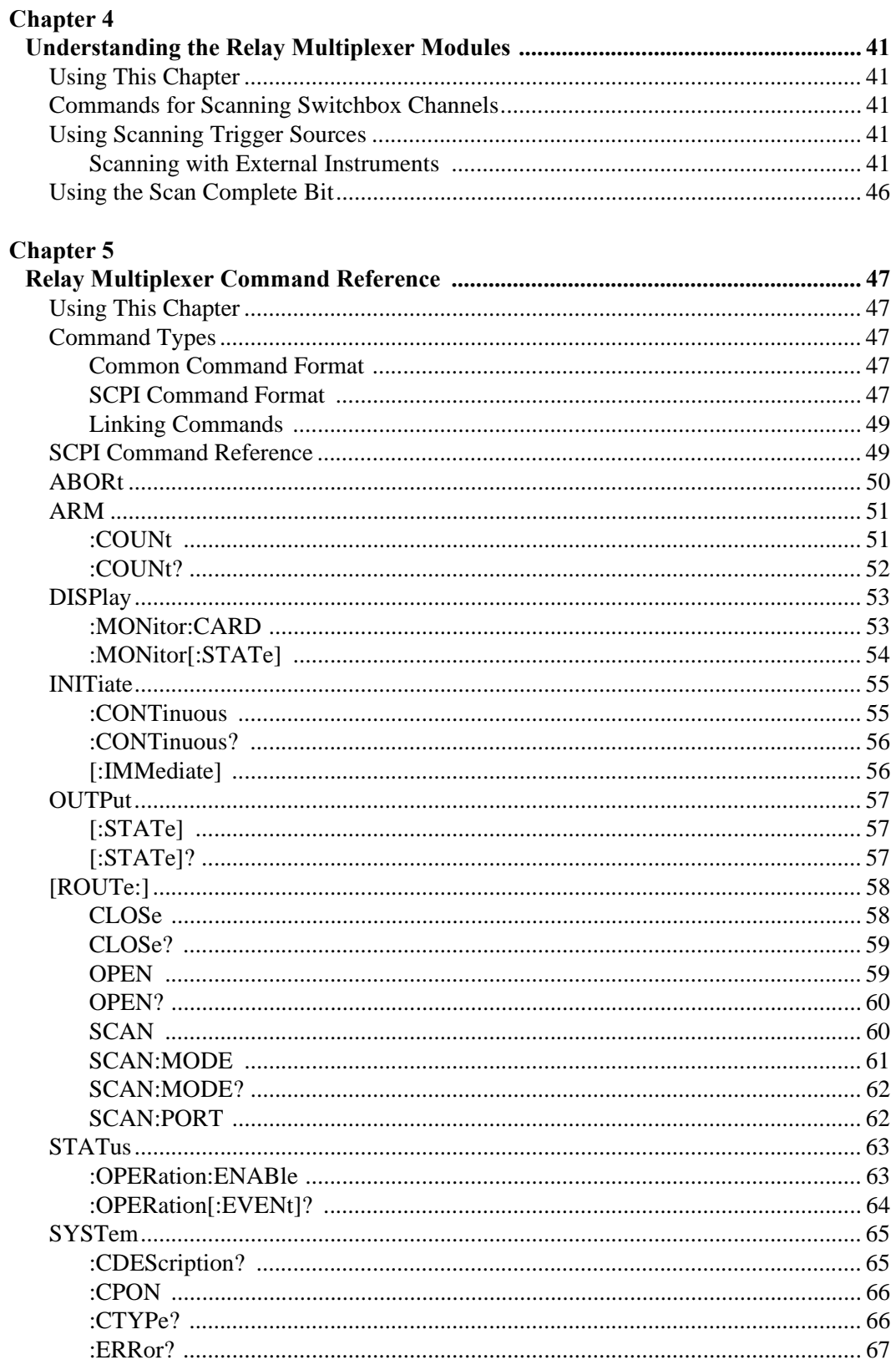

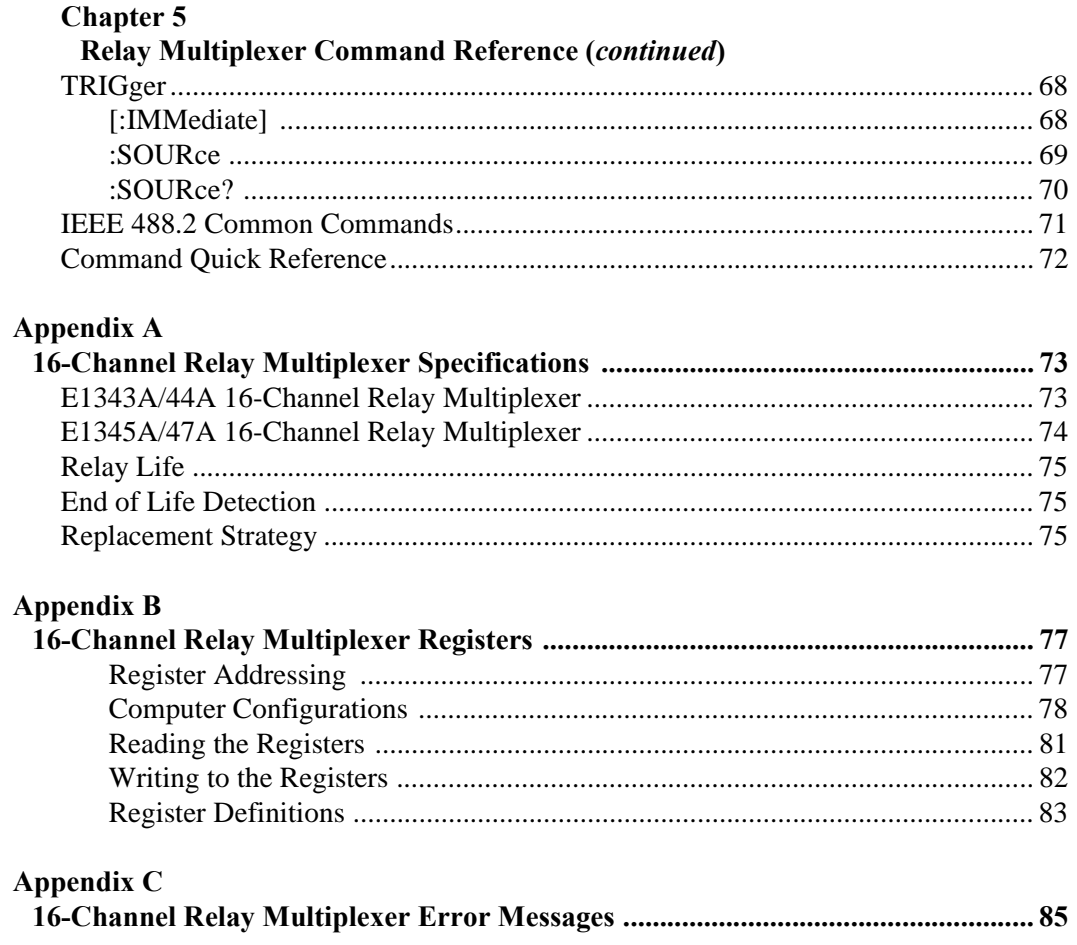

### **Certification**

*Agilent Technologies, Inc. certifies that this product met its published specifications at the time of shipment from the factory. Agilent Technologies further certifies that its calibration measurements are traceable to the United States National Institute of Standards and Technology (formerly National Bureau of Standards), to the extent allowed by that organization's calibration facility, and to the calibration facilities of other International Standards Organization members*.

#### **Warranty**

This Agilent Technologies product is warranted against defects in materials and workmanship for a period of one year from date of shipment. Duration and conditions of warranty for this product may be superseded when the product is integrated into (becomes a part of) other Agilent products. During the warranty period, Agilent Technologies, Inc. will, at its option, either repair or replace products which prove to be defective.

For warranty service or repair, this product must be returned to a service facility designated by Agilent Technologies. Buyer shall prepay shipping charges to Agilent and Agilent shall pay shipping charges to return the product to Buyer. However, Buyer shall pay all shipping charges, duties, and taxes for products returned to Agilent from another country

Agilent warrants that its software and firmware designated by Agilent for use with a product will execute its programming instructions when properly installed on that product. Agilent does not warrant that the operation of the product, or software, or firmware will be uninterrupted or error free.

### **Limitation Of Warranty**

The foregoing warranty shall not apply to defects resulting from improper or inadequate maintenance by Buyer, Buyer-supplied products or interfacing, unauthorized modification or misuse, operation outside of the environmental specifications for the product, or improper site preparation or maintenance.

The design and implementation of any circuit on this product is the sole responsibility of the Buyer. Agilent does not warrant the Buyer's circuitry or malfunctions of Agilent products that result from the Buyer's circuitry. In addition, Agilent does not warrant any damage that occurs as a result of the Buyer's circuit or any defects that result from Buyer-supplied products.

NO OTHER WARRANTY IS EXPRESSED OR IMPLIED. AGILENT SPECIFICALLY DISCLAIMS THE IMPLIED WARRANTIES OF MERCHANTABILITY AND FITNESS FOR A PARTICULAR PURPOSE.

#### **Exclusive Remedies**

THE REMEDIES PROVIDED HEREIN ARE BUYER'S SOLE AND EXCLUSIVE REMEDIES. AGILENT SHALL NOT BE LIABLE FOR ANY DIRECT, INDIRECT, SPECIAL, INCIDENTAL, OR CONSEQUENTIAL DAMAGES, WHETHER BASED ON CONTRACT, TORT, OR ANY OTHER LEGAL THEORY.

#### **Notice**

The information contained in this document is subject to change without notice. AGILENT TECHNOLOGIES, INC. MAKES NO WARRANTY OF ANY KIND WITH REGARD TO THIS MATERIAL, INCLUDING, BUT NOT LIMITED TO, THE IMPLIED WARRANTIES OF MERCHANTABILITY AND FITNESS FOR A PARTICULAR PURPOSE. Agilent shall not be liable for errors contained herein or for incidental or consequential damages in connection with the furnishing, performance or use of this material. This document contains proprietary information which is protected by copyright. All rights are reserved. No part of this document may be photocopied, reproduced, or translated to another language without the prior written consent of Agilent Technologies, Inc. Agilent assumes no responsibility for the use or reliability of its software on equipment that is not furnished by Agilent.

#### **U.S. Government Restricted Rights**

The Software and Documentation have been developed entirely at private expense. They are delivered and licensed as "commercial computer software" as defined in DFARS 252.227- 7013 (Oct 1988), DFARS 252.211-7015 (May 1991) or DFARS 252.227-7014 (Jun 1995), as a "commercial item" as defined in FAR 2.101(a), or as "Restricted computer software" as defined in FAR 52.227-19 (Jun 1987)(or any equivalent agency regulation or contract clause), whichever is applicable. You have only those rights provided for such Software and Documentation by the applicable FAR or DFARS clause or the Agilet standard software agreement for the product involved

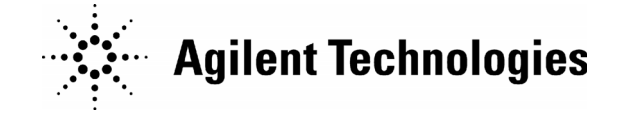

Agilent E1343A/44A/45A/47A User's Manual Edition 5 Copyright © 1989-2006 Agilent Technologies, Inc. All Rights Reserved.

### **Documentation History**

All Editions and Updates of this manual and their creation date are listed below. The first Edition of the manual is Edition 1. The Edition number increments by 1 whenever the manual is revised. Updates, which are issued between Editions, contain replacement pages to correct or add additional information to the current Edition of the manual. Whenever a new Edition is created, it will contain all of the Update information for the previous Edition. Each new Edition or Update also includes a revised copy of this documentation history page.

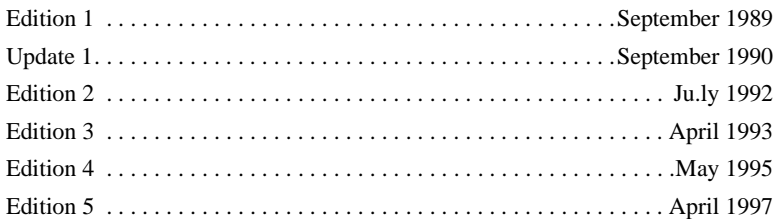

### **Safety Symbols**

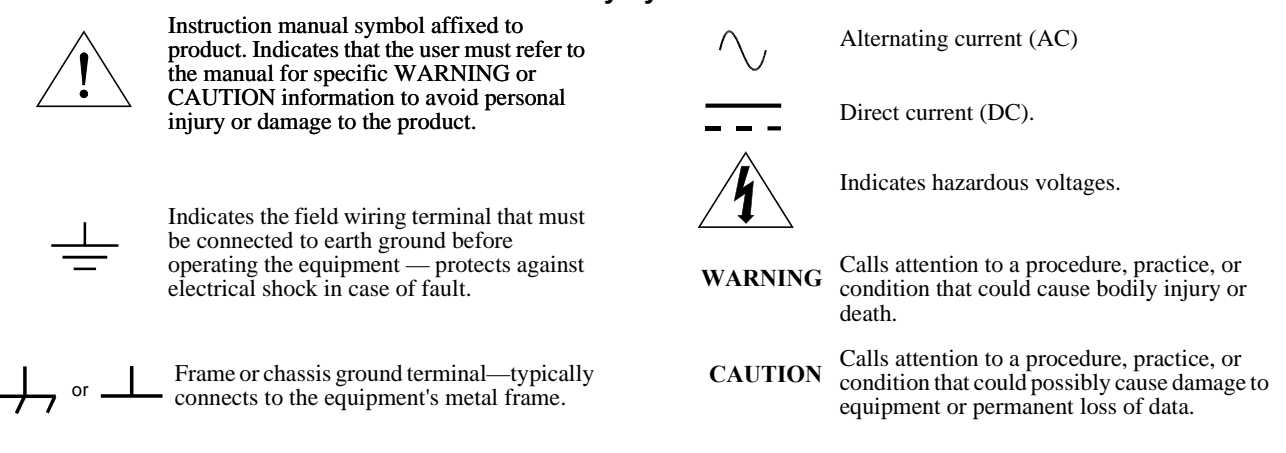

#### **WARNINGS**

The following general safety precautions must be observed during all phases of operation, service, and repair of this product. Failure to comply with these precautions or with specific warnings elsewhere in this manual violates safety standards of design, manufacture, and intended use of the product. Agilent Technologies, Inc. assumes no liability for the customer's failure to comply with these requirements.

**Ground the equipment:** For Safety Class 1 equipment (equipment having a protective earth terminal), an uninterruptible safety earth ground must be provided from the mains power source to the product input wiring terminals or supplied power cable.

DO NOT operate the product in an explosive atmosphere or in the presence of flammable gases or fumes.

For continued protection against fire, replace the line fuse(s) only with fuse(s) of the same voltage and current rating and type. DO NOT use repaired fuses or short-circuited fuse holders.

**Keep away from live circuits:** Operating personnel must not remove equipment covers or shields. Procedures involving the removal of covers or shields are for use by service-trained personnel only. Under certain conditions, dangerous voltages may exist even with the equipment switched off. To avoid dangerous electrical shock, DO NOT perform procedures involving cover or shield removal unless you are qualified to do so.

**DO NOT operate damaged equipment:** Whenever it is possible that the safety protection features built into this product have been impaired, either through physical damage, excessive moisture, or any other reason, REMOVE POWER and do not use the product until safe operation can be verified by service-trained personnel. If necessary, return the product to an Agilent Technologies Sales and Service Office for service and repair to ensure that safety features are maintained.

**DO NOT service or adjust alone:** Do not attempt internal service or adjustment unless another person, capable of rendering first aid and resuscitation, is present.

**DO NOT substitute parts or modify equipment:** Because of the danger of introducing additional hazards, do not install substitute parts or perform any unauthorized modification to the product. Return the product to an Agilent Technologies Sales and Service Office for service and repair to ensure that safety features are maintained.

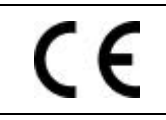

**Manufacturer's Name:** Agilent Technologies, Incorporated **Manufacturer's Address:** 815 – 14<sup>th</sup> St. SW **Manufacturer's Address:** Loveland, Colorado 80537 USA

**Declares, that the product**

**Agilent Technologies** 

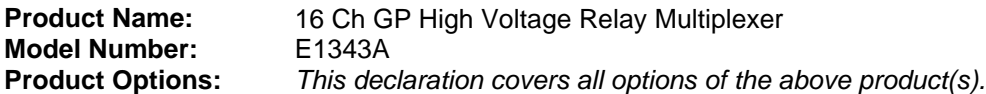

### *Conforms with the following European Directives:*

*The product herewith complies with the requirements of the Low Voltage Directive 73/23/EEC and the EMC Directive 89/336/EEC (including 93/68/EEC) and carries the CE Marking accordingly.*

### **Conforms with the following product standards:**

*UL 3111-1 : 1994*

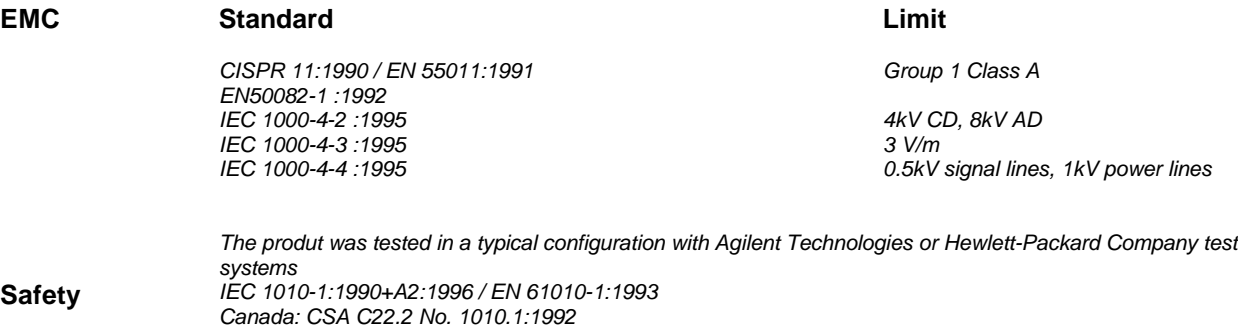

3 May 2001<br>Date

**Ray Corson** Product Regulations Program Manager

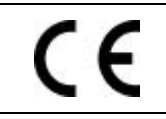

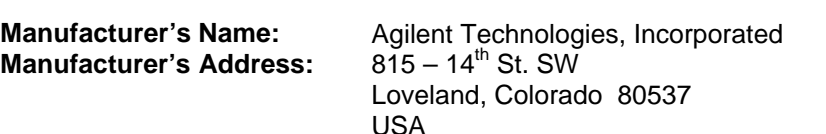

**Declares, that the product**

**Agilent Technologies** 

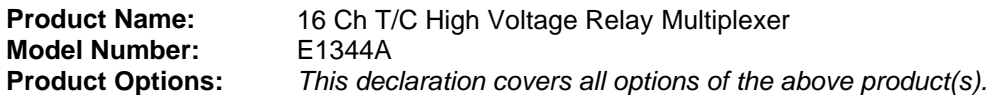

### *Conforms with the following European Directives:*

*The product herewith complies with the requirements of the Low Voltage Directive 73/23/EEC and the EMC Directive 89/336/EEC (including 93/68/EEC) and carries the CE Marking accordingly.*

### **Conforms with the following product standards:**

*UL 3111-1 : 1994*

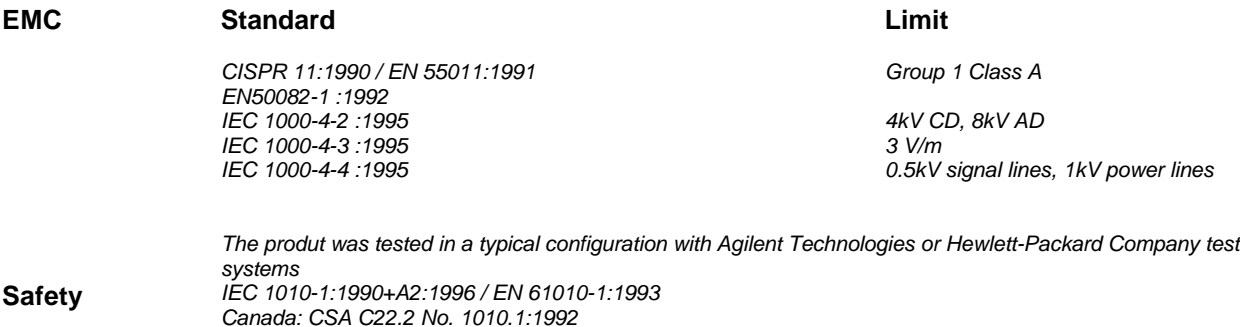

3 May 2001<br>Date

**Ray Corson** Product Regulations Program Manager

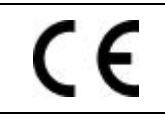

**Manufacturer's Name:** Agilent Technologies, Incorporated **Manufacturer's Address:** 815 – 14<sup>th</sup> St. SW **Manufacturer's Address:** Loveland, Colorado 80537 USA

**Declares, that the product**

**Agilent Technologies** 

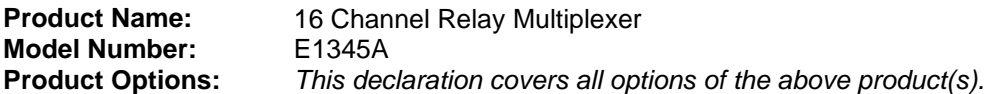

### *Conforms with the following European Directives:*

*The product herewith complies with the requirements of the Low Voltage Directive 73/23/EEC and the EMC Directive 89/336/EEC (including 93/68/EEC) and carries the CE Marking accordingly.*

### **Conforms with the following product standards:**

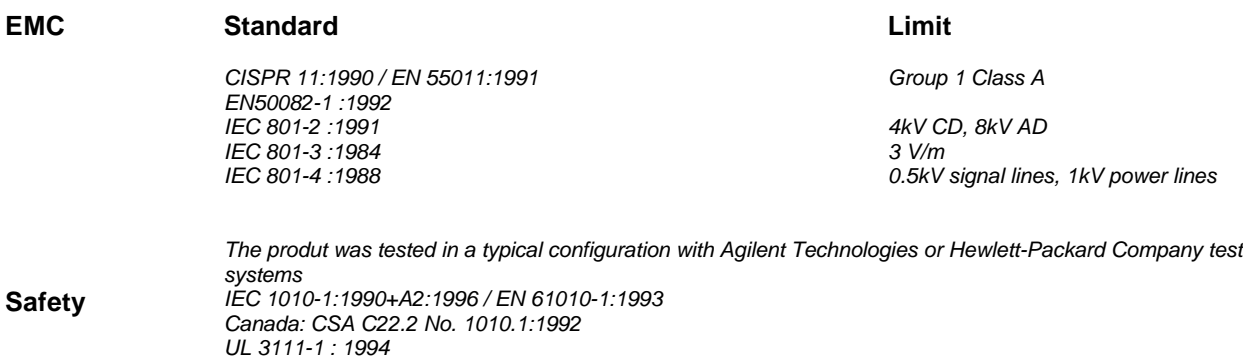

3 May 2001<br>Date

**Ray Corson** Product Regulations Program Manager

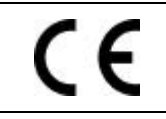

**Manufacturer's Name:** Agilent Technologies, Incorporated **Manufacturer's Address:** 815 – 14<sup>th</sup> St. SW **Manufacturer's Address:** Loveland, Colorado 80537 USA

**Declares, that the product**

**Agilent Technologies** 

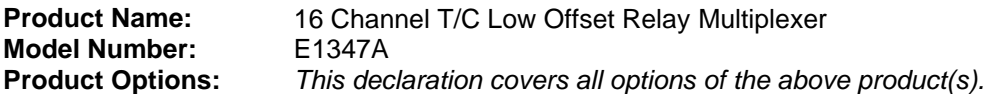

### *Conforms with the following European Directives:*

*The product herewith complies with the requirements of the Low Voltage Directive 73/23/EEC and the EMC Directive 89/336/EEC (including 93/68/EEC) and carries the CE Marking accordingly.*

### **Conforms with the following product standards:**

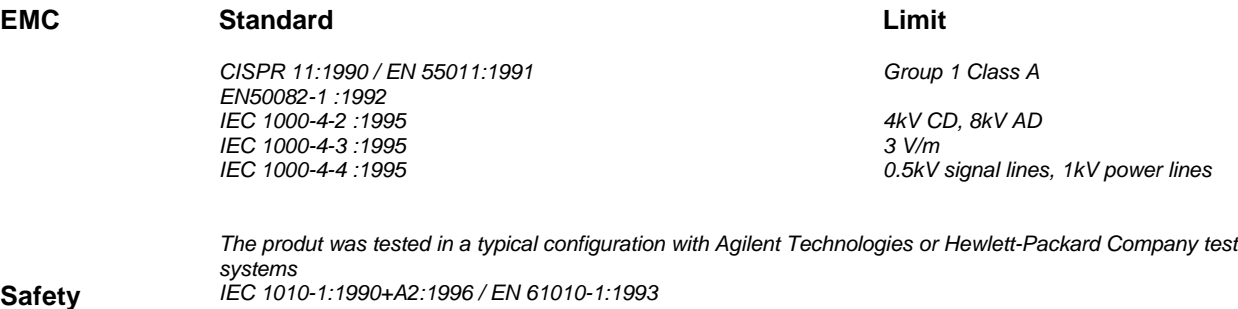

**Safety** *IEC 1010-1:1990+A2:1996 / EN 61010-1:1993 Canada: CSA C22.2 No. 1010.1:1992 UL 3111-1 : 1994*

3 May 2001<br>Date

**Ray Corson** Product Regulations Program Manager

# **Chapter 1 Getting Started**

# **Using This Chapter**

This chapter describes the E1343A 16-Channel High Voltage Relay, E1344A 16-Channel General Purpose Thermocouple High Voltage Relay, E1345A 16-Channel Relay, and E1347A 16-Channel Thermocouple Relay Multiplexer Modules, and shows how to program the modules using SCPI commands (Standard Commands for Programmable Instruments). This chapter contains the following sections:

- Multiplexer Module Description. . . . . . . . . . . . . . . . . . . . . . Page 11
- Programming the Multiplexer Module . . . . . . . . . . . . . . . . . Page 14
- Initial Operation . . . . . . . . . . . . . . . . . . . . . . . . . . . . . . . . . . Page 17

# **Multiplexer Module Description**

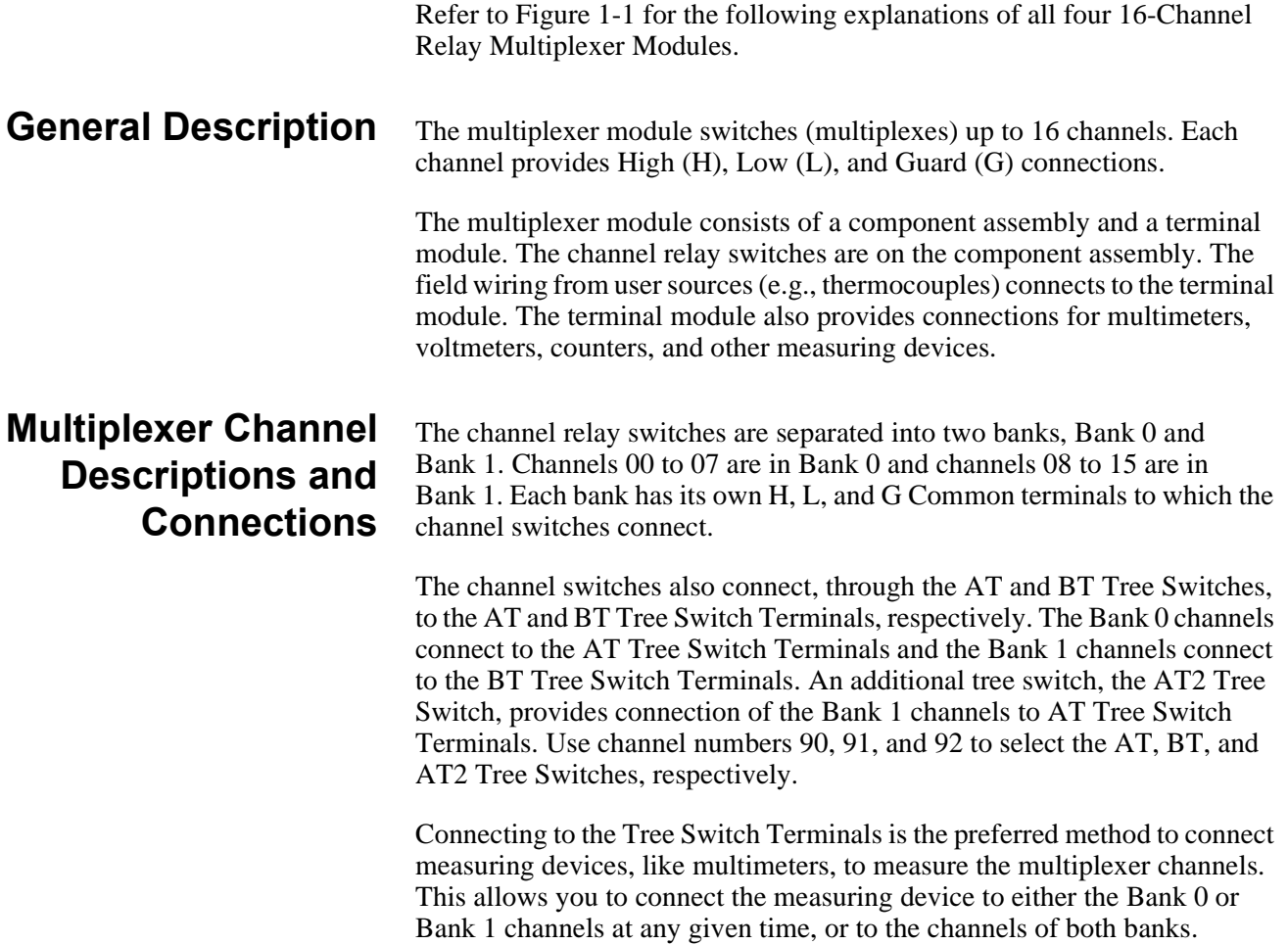

The AT Tree Switch Terminals also connect to the H, L, and G connections on the Analog Bus Connector. The BT Tree Switch Terminals also connect to the I+, I-, and IG connections on the Analog Bus Connector. The Analog Bus Connector provides direct channel connections between multiple multiplexer modules, and connections between a multiplexer module and the E1326/E1411 Multimeters. Cables make the necessary connections without the need to externally wire the multimeter/multiplexer modules via the terminal modules.

The 16-Channel Thermocouple Relay Multiplexer Modules (E1344A and E1347A) uses the RT Tree Switch (Channel 93) to connect the thermistor on the terminal module to the Bank 1 channel common. The thermistor can be measured to determine the temperature inside of the terminal module to compensate for temperature measurements made with thermocouples (see Chapter 3).

Each channel High (H) line has a jumper on the terminal module that may be removed to add filter components (see Chapter 2 under the "Adding Signal Conditioning Components/Current Shunts" heading). Each Bank 0 and Bank 1 common line, the AT and BT Tree Switch, and the Analog Bus lines all have 100 ohm resistors in series with each line. The resistors provide relay protection and are located on the component module.

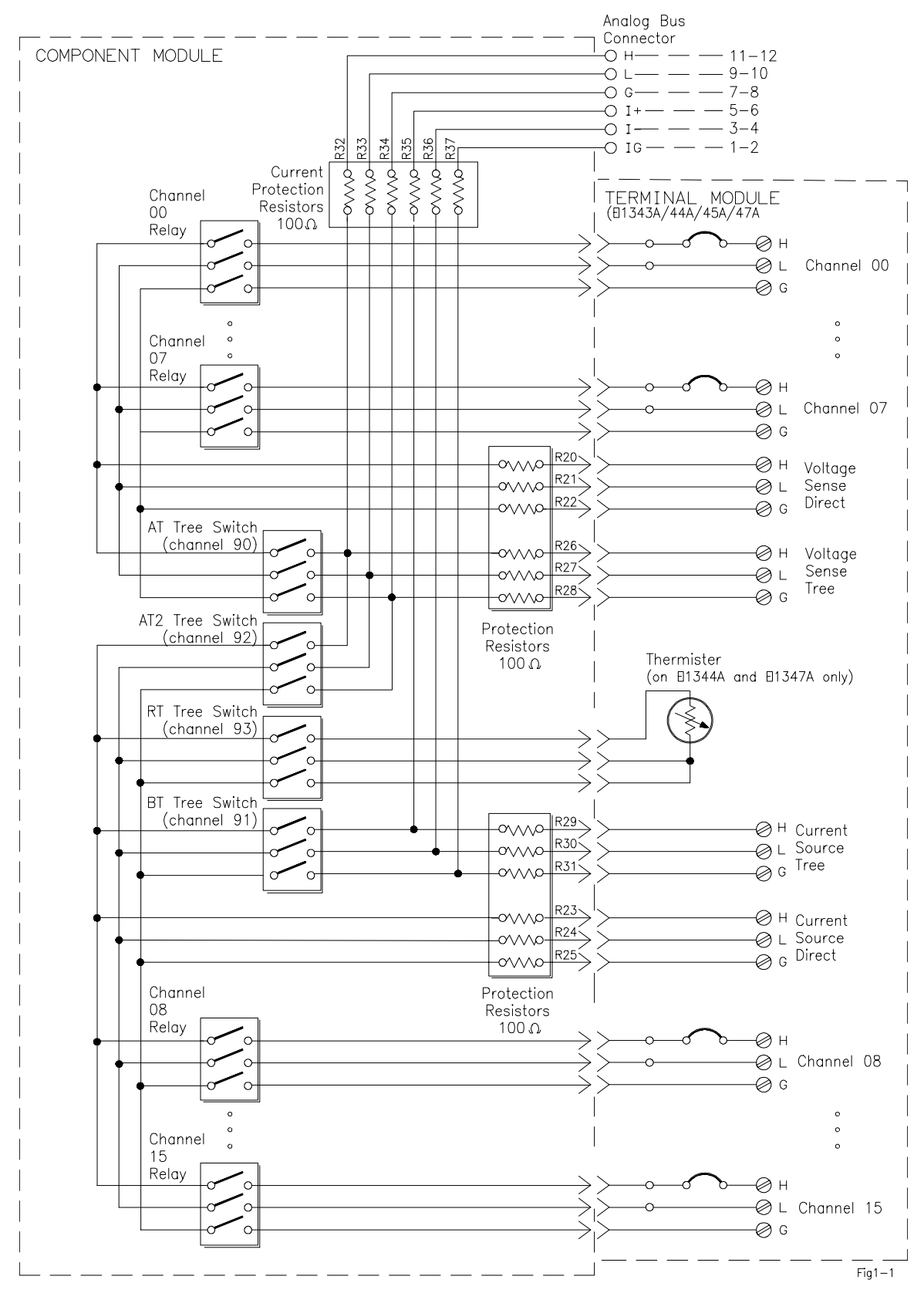

**Figure 1-1. Multiplexer Module Block Diagram**

# **Programming the Multiplexer Module**

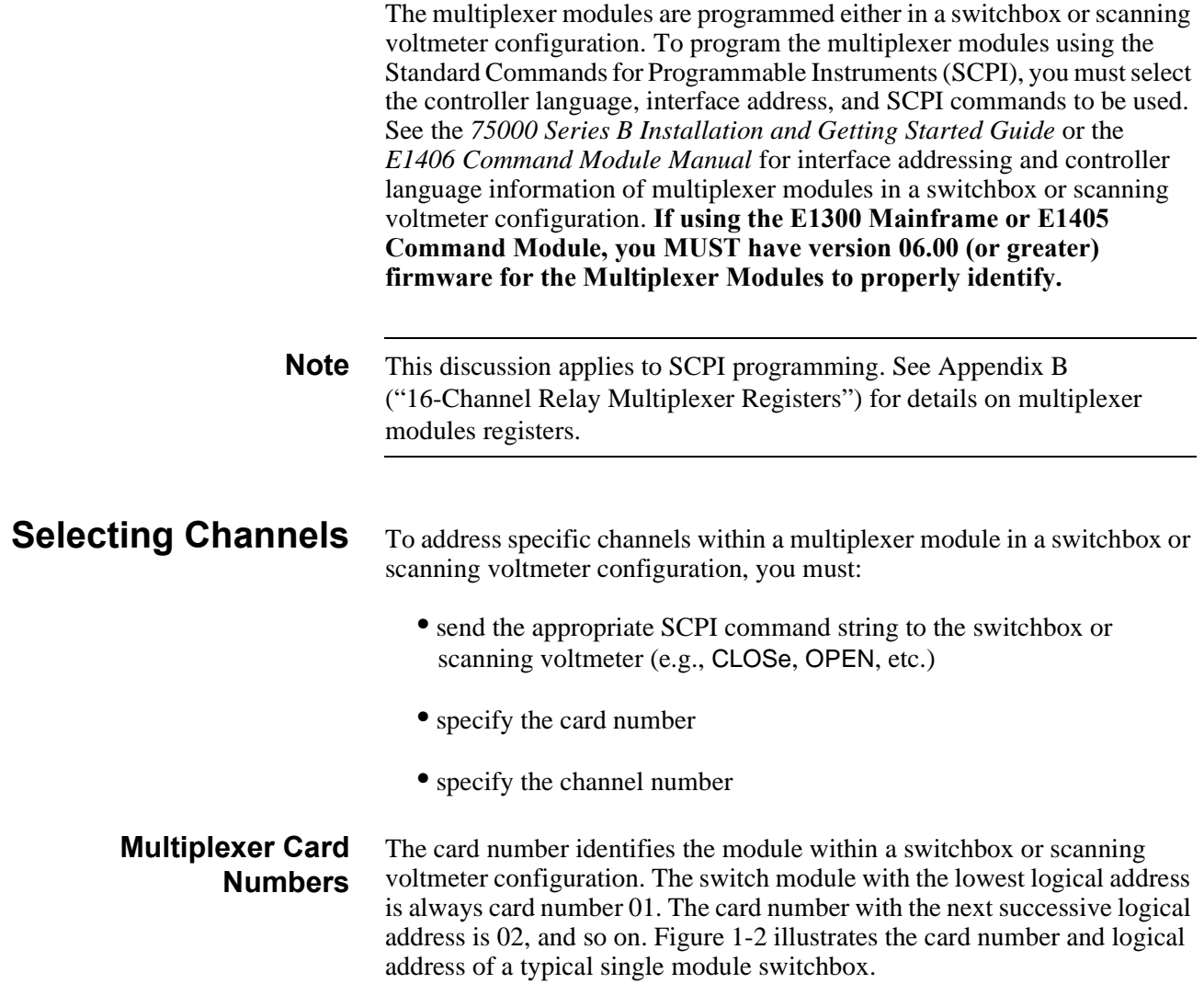

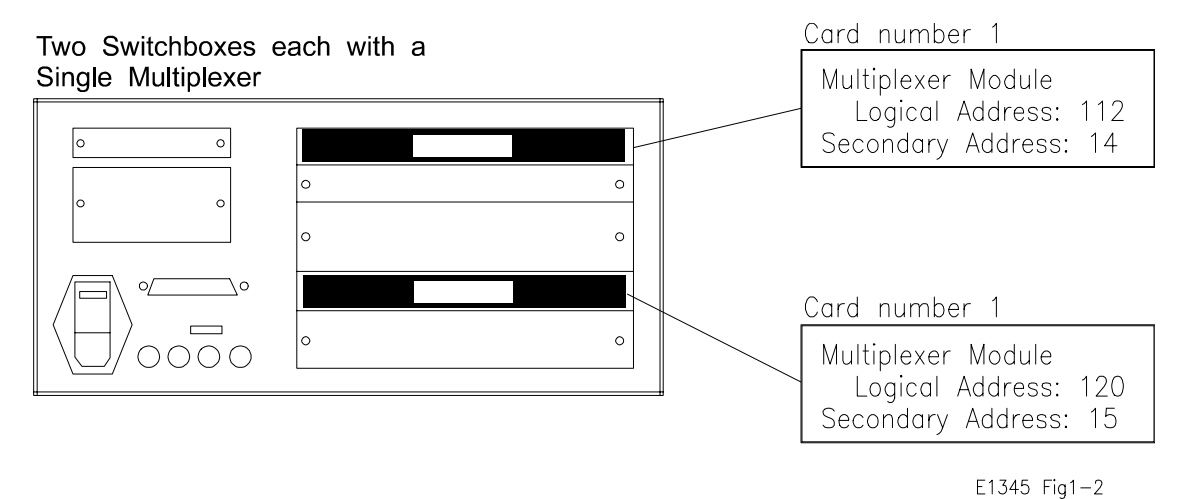

**Figure 1-2. Card Numbers for a Single Module Switchbox**

Figure 1-3 illustrates the card numbers and logical addresses of a typical multiple module switchbox. Figure 1-4 illustrates the card numbers of a typical multiple module scanning voltmeter.

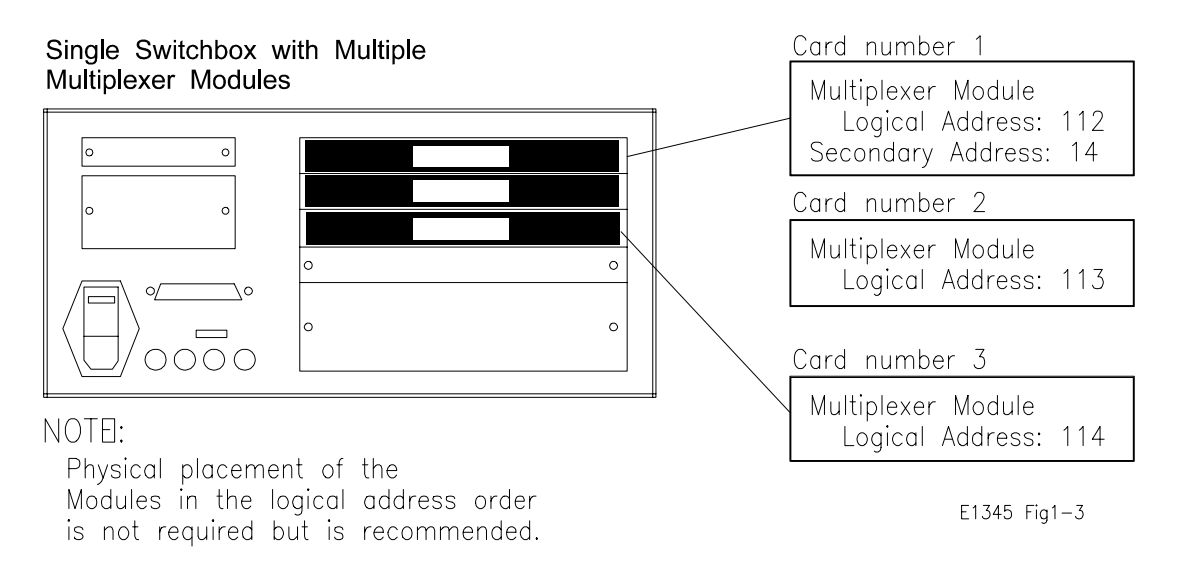

### **Figure 1-3. Card Numbers for a Multiple Module Switchbox**

The logical addresses noted in Figures 1-2, 1-3, and 1-4 apply to modules installed in an 75000 Series B Mainframe (Model Number E1300/E1301) or in a mainframe with an E1405/E1406 Command Module. See the *75000 Series B Installation and Getting Started Guide* or the *E1406 Command Module Manual* for more information on switchboxes and scanning voltmeter configurations, and logical addressing. **If using the E1300 Mainframe or E1405 Command Module, you MUST have version 06.00 (or greater) firmware for the 16-Channel Multiplexer Modules to properly identify.** For uses in other systems or mainframes, see the appropriate manuals.

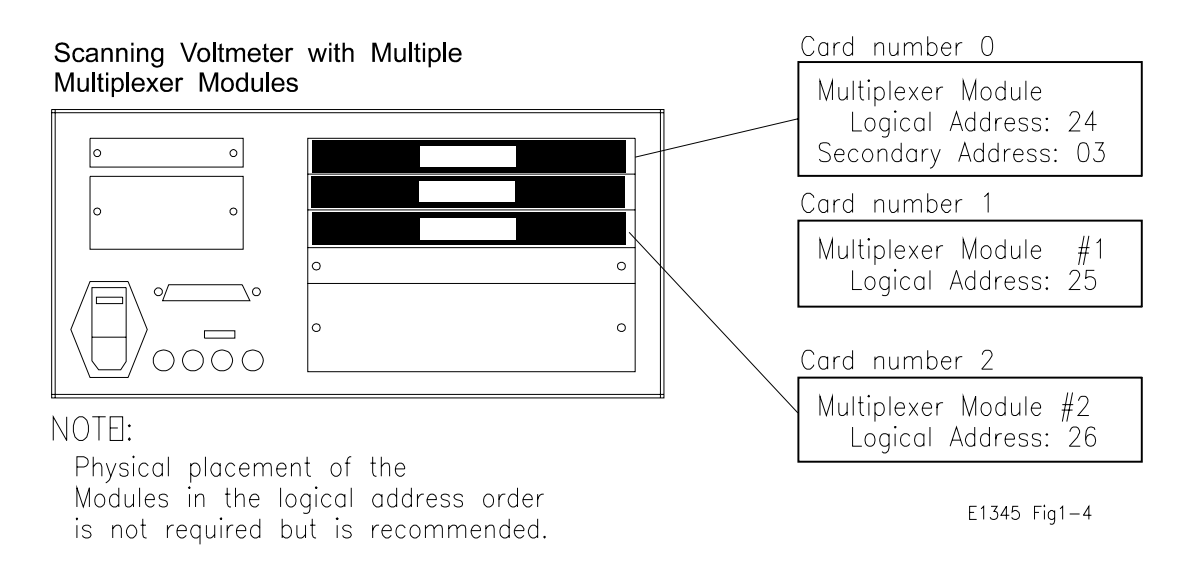

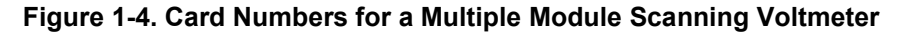

### **Multiplexer Channel Address**

For the 16-Channel Multiplexers, the channel address (*channel\_list*) is in the form:

- (@ccnn) for a single channel;
- $\bullet$  (@ccnn,ccnn) for multiple channels;
- **(@ccnn:ccnn)** for sequential channels;
- (@ccnn:ccnn,ccnn:ccnn) for groups of sequential channels;
- or any combination of the above.

where "cc" is the card number and "nn" is the channel number.

For example, the command string to close channel 02 of card number 1 is:

### CLOSe (@0102)

Since "cc" (the card number) must be sent, it becomes part of the channel number. Also, you can ignore leading zeros in the card numbers. Thus, to close channel 02, send "102" instead of "0102". To close the above channel, execute:

CLOSe (@102)

### **SCPI Command Format Used in This Manual**

You can send SCPI commands in either a short or long form. A long form example is:

CLOSe (@102)

The same command shown without the lower case letters is the short form. The command then becomes:

CLOS (@102)

Some commands in this manual are shown with brackets ([ ]). These are implied or optional commands that you do not have to execute. For example, the ROUT command is an implied command and is shown in this manual as:

### [ROUT:]CLOS (@102)

Thus, to execute these commands, simply enter:

CLOS (@102)

See Chapter 5 for more explanation about SCPI commands and how to send them.

# **Initial Operation**

Use the following program example to verify initial multiplexer operation by closing a channel and querying channel closure. The example first resets the switchbox and then closes channel 02 of a single multiplexer module (card number 1) in the switchbox. The program next queries the channel closure state. A returned "1" shows that the command to close the channel has been sent to the switchbox. A returned "0" shows that the command to close the channel has not been sent to the switchbox.

The computer used in the example is an Series 200/300 computer with BASIC as the program language. The computer interfaces to the mainframe

using the General Purpose Interface Bus  $(GPIB)^1$ . The GPIB interface select code is 7, the primary address is 09, and the secondary address is 14. Refer to the *75000 Series B Installation and Getting Started Guide* for addressing information.

### **Example: Reset the switchbox and close channel 02**

- 10 OUTPUT 70914;"\*RST" *Opens all channels.* 20 OUTPUT 70914;"CLOS (@102)" *Close channel 02.* 30 OUTPUT 70914;"CLOS? (@102)" *Query channel 02 state.* 40 ENTER 70914;Value *Enter results into Value.* 50 PRINT Value *Display result.* 60 END
	-

<sup>1.</sup> GPIB is Agilent Technologies' implementation of IEEE-488.2

# **Chapter 2 Configuring the Relay Multiplexer Modules**

This chapter shows how to connect external wiring to the 16-Channel Relay Multiplexer Modules, and how to configure them:

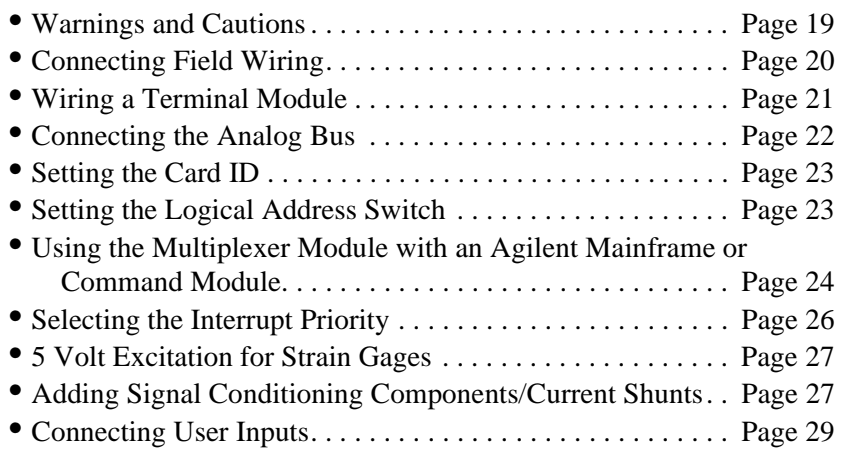

# **Warnings and Cautions**

**WARNING SHOCK HAZARD. Only service-trained personnel who are aware of the hazards involved should install, remove, or configure the modules. Before installing any module, disconnect AC power from the mainframe and from user wiring.**

> **To prevent electrical shock, all wires to the channel connections must be insulated to at least 120 Vrms (170 V peak).**

**Caution MAXIMUM VOLTAGE/CURRENT. Maximum voltage that may be applied between High (H), Low (L), and Guard (G) terminals is 170 V dc or 120 V rms (170 V peak) for the E1345A/47A or 250 V dc or AC RMS (354 V peak) for the E1343A/44A. Maximum current is 50mA (non-conductive) per channel.**

> **STATIC ELECTRICITY. Static electricity is a major cause of component failure. To prevent damage to the electrical components in the multiplexer module, observe anti-static techniques whenever removing a module from the mainframe or whenever working on a module.**

# **Connecting Field Wiring**

Figure 2-1 shows the terminal module for the 16-Channel High Voltage Relay (E1343A), 16-Channel Relay (E1345A), 16-Channel General Purpose Thermocouple High Voltage Relay (E1344A), and 16-Channel Thermocouple Relay Multiplexer Modules (E1347A). Use the following guidelines for wire connections.

- **Wiring Guidelines** If possible, use shielded cables with the shields connected to the Guard (G) terminals and to the low connection near the measurement point.
	- Be sure the wires make good connections on the screw terminals.
	- For thermocouples, connect the Guard terminal to the thermocouple's shield lead and the low connection near the measurement point.

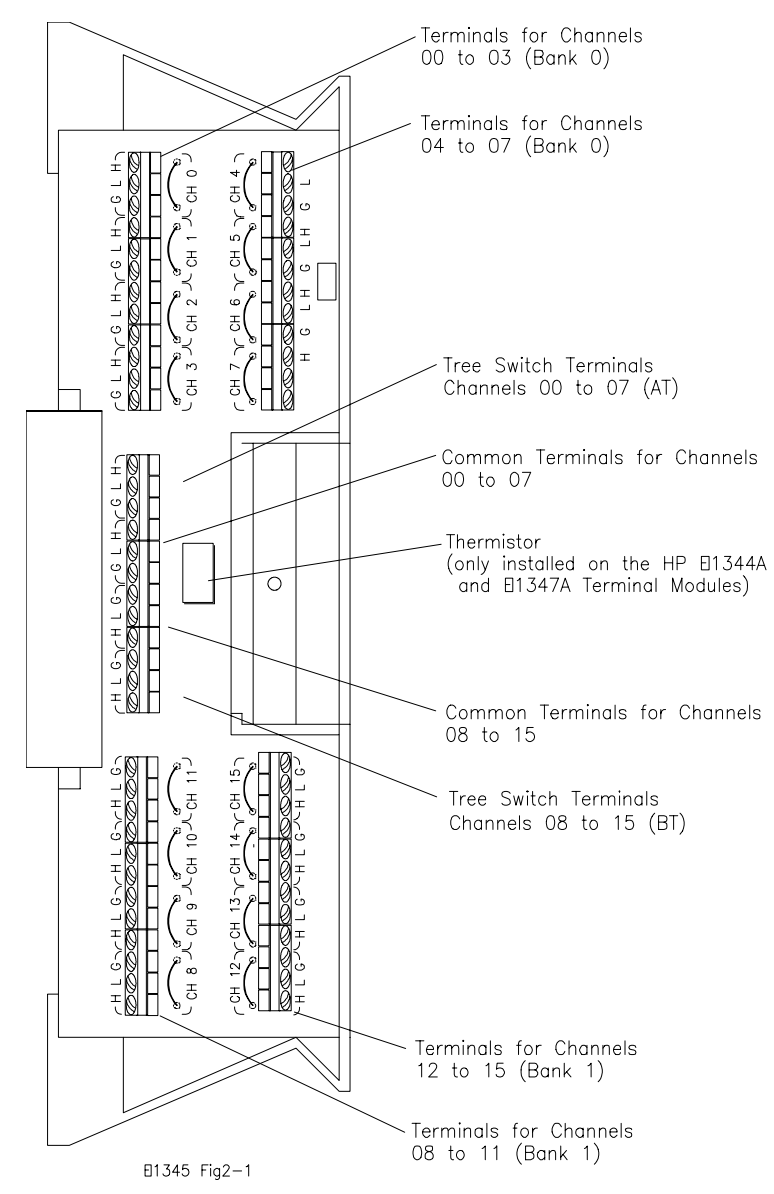

**Figure 2-1. Multiplexer Modules Connector Blocks**

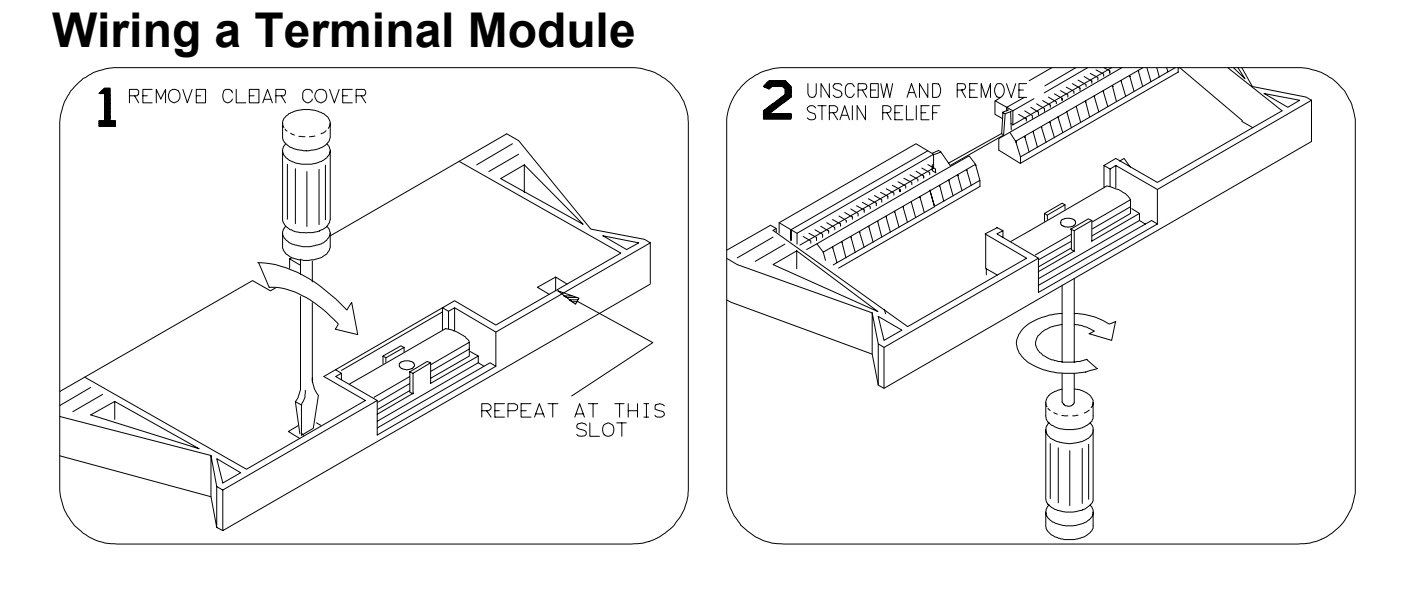

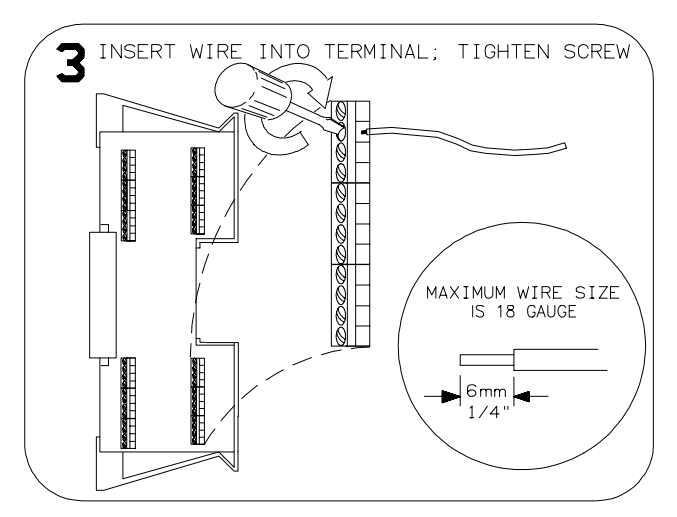

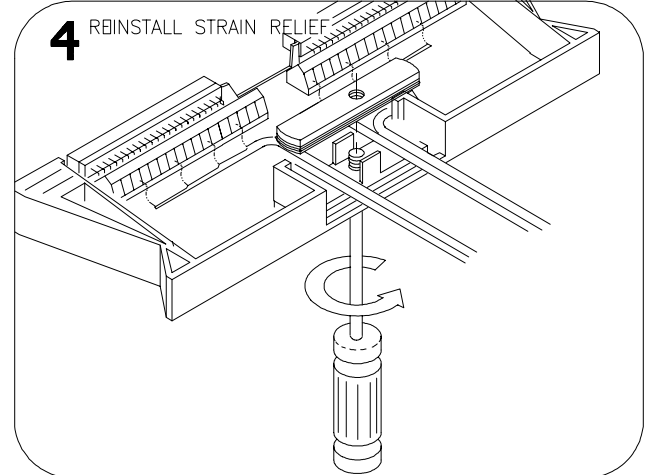

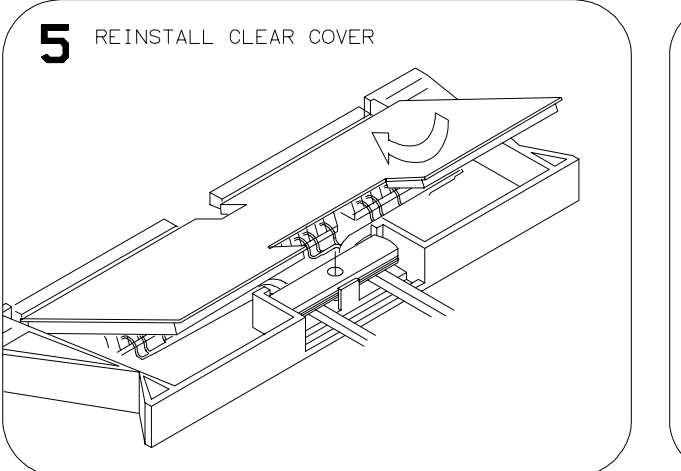

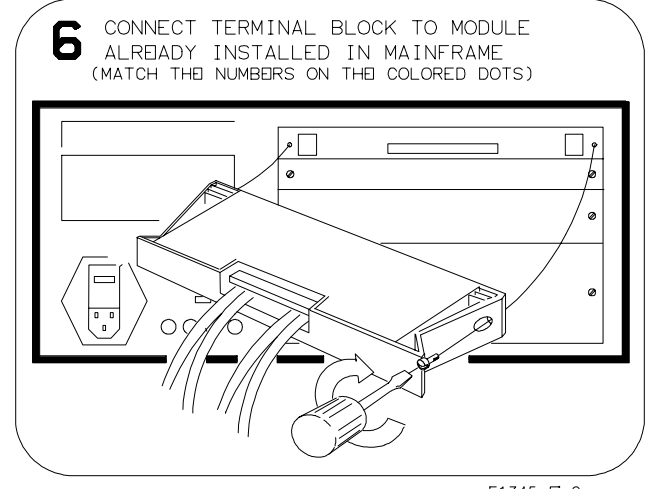

# **Connecting the Analog Bus**

Figure 2-2 shows how to connect the analog bus between multiple multiplexer modules and to the E1326 Multimeter. Use the cables shipped with the multiplexer modules to connect the analog bus of the multiplexer modules. Use the cable shipped with the E1326 Multimeter to connect the analog bus of the multiplexer module to the Multimeter input.

These cables are needed to connect the MUX when mounted in the E1403 Module Carrier to the E1411A/B DMM in a C-size cardcage. They must be ordered separately.

- 1. Connecting E1411 to RELAY MUXs: use E1326-61611 (long analog bus cable).
- 2. Connecting RELAY to RELAY or RELAY to FET MUX: use E1400-61605.

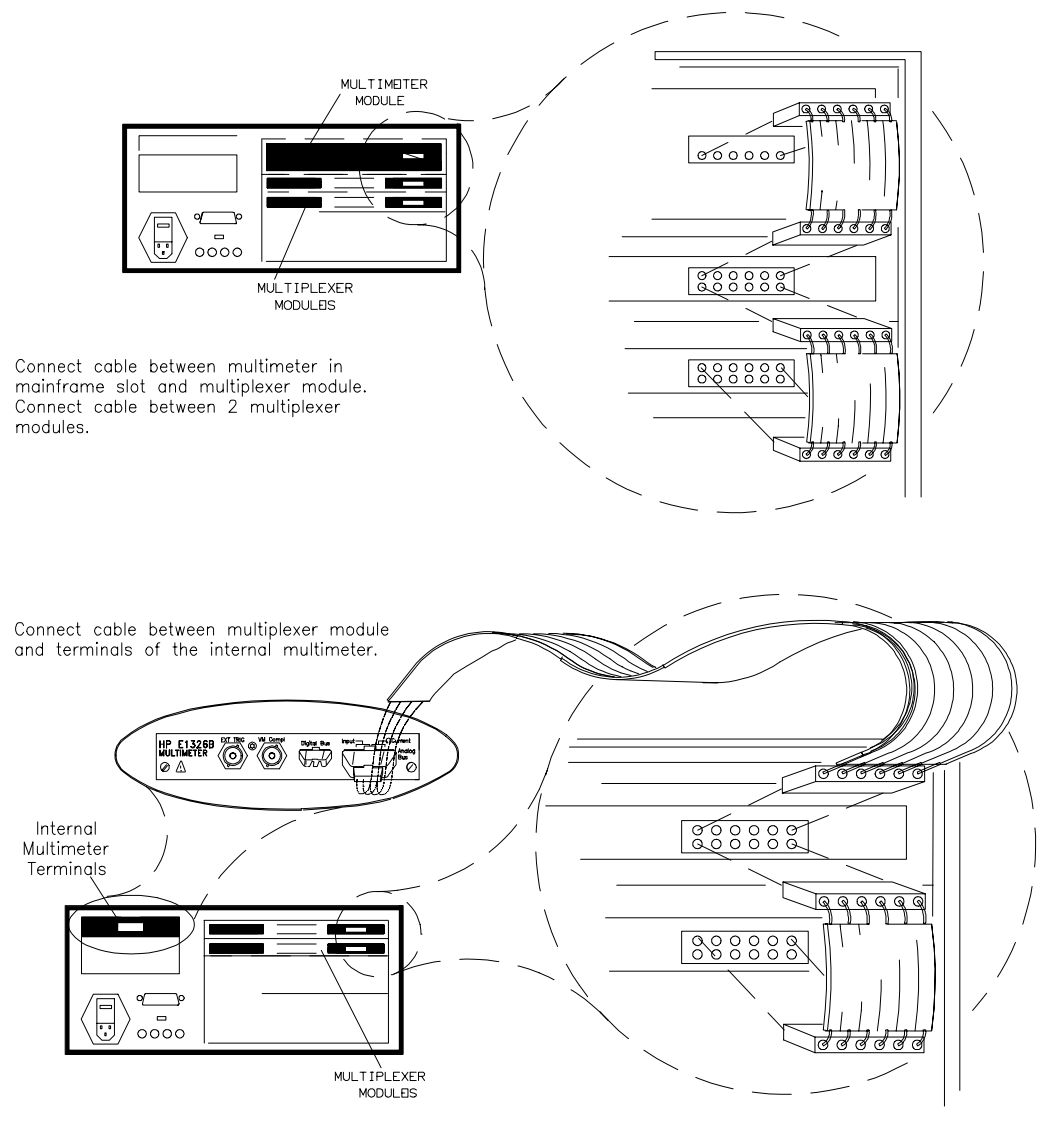

E1345A FIG2-2

**Figure 2-2. Analog Bus Connections Between Multiplexer/Multimeter Modules**

# **Setting the Card ID**

The Card ID Jumpers indicate which terminal assembly is used. Since the E1343-66201 and E1345-66201 assembly is used with a variety of terminal modules, the ID jumpers may be changed. To reduce setup time and avoid configuration errors, check the jumpers to make sure they match the terminal module used.

When the relay multiplexers are shipped from the factory, the Card ID Jumpers are set according to the terminal module (E1343/44/45/47/55/56) shipped with them. The system is able to identify the multiplexer with or without the terminal module attached.

**Note** If the jumper setting does not match the terminal module attached, the system will identify the card based on the jumper setting.

# **Setting the Logical Address Switch**

The address switch (LADDR) factory setting is 112. You may have changed the setting during module installation. Valid address values are from 0 to 255. Refer to the *75000 Series B System Installation and Getting Started Guide* or the *E1406 Command Module Manual* for addressing information. Otherwise, to change the setting, refer to the Figure 2-3.

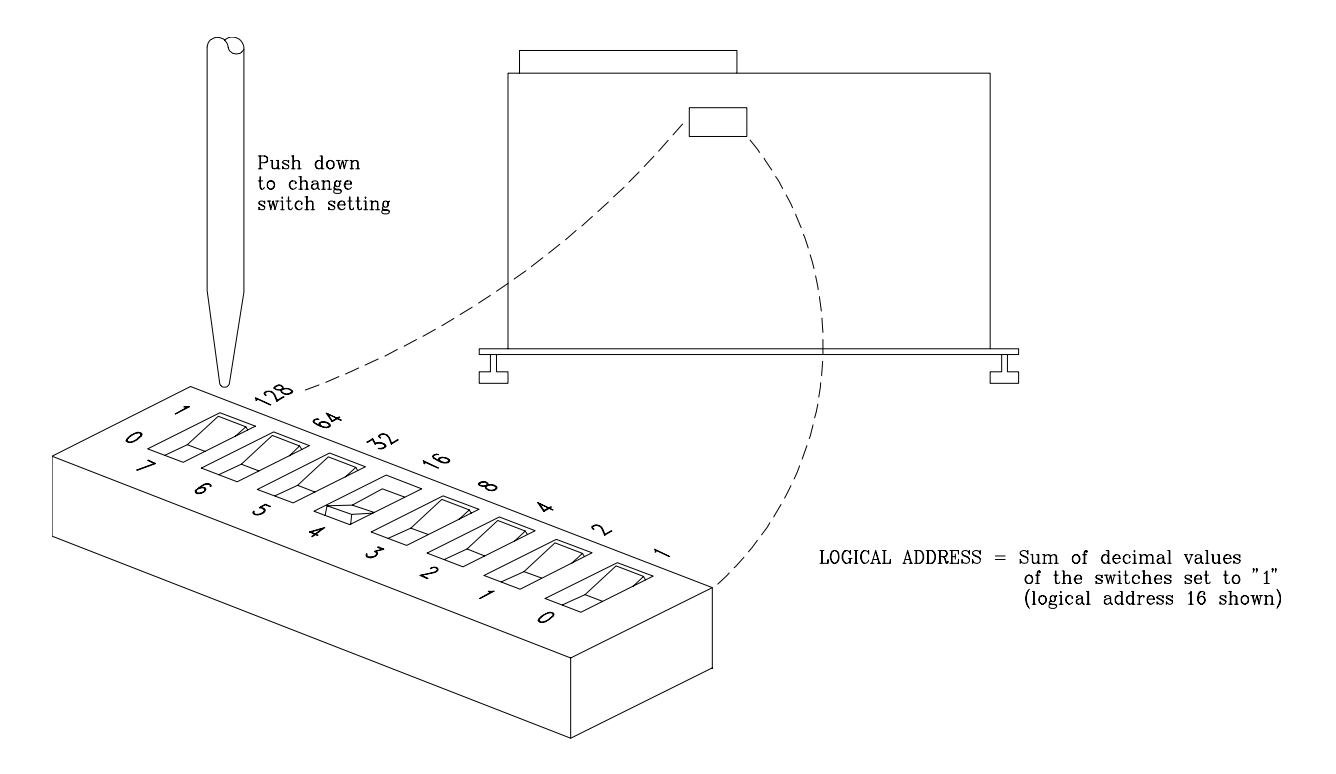

**Figure 2-3. Locate and Set the Logical Address Switch**

# **Using the Multiplexer Module with an Agilent Mainframe or Command Module**

To program the multiplexer modules with an E1300A/01A Mainframe or an 1405B/E1406A Command Module, the modules must be configured as an instrument. **If using the E1300 Mainframe or E1405 Command Module, you MUST have version 06.00 (or greater) firmware for the 16-Channel Multiplexer Modules to properly identify.** An instrument configuration for the multiplexer modules must be a:

- Scanning Voltmeter Used with an E1326B/E1411A Multimeter.
- Switchbox Used with other switch type modules, like other multiplexer modules, etc.

(The above requirements are not necessary if using register-based programming to program the modules.)

### **Using the Scanning Voltmeter Configuration**

Use this configuration for:

- 1. Easiest system programming.
- 2. Fastest execution speed.
- 3. Thermocouple measurements if using the E1326B/E1411B temperature function.

To use this configuration, set the multimeter's logical address to a multiple of 8. Also set the first multiplexer module's logical address to the next address value, the second module to the next address value, and so on. The following shows the logical address settings of a Scanning Voltmeter with the multimeter address set to 24.

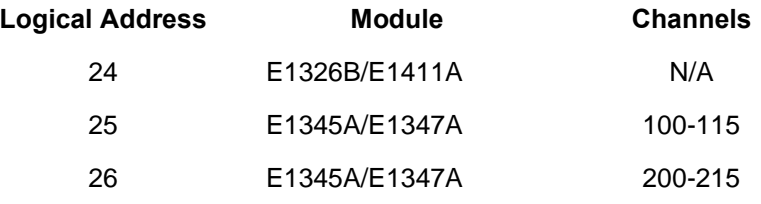

To program the scanning voltmeter, use the programming information in the appropriate multimeter manual.

## **Using the Switchbox Configuration**

Use this configuration when:

- 1. Simultaneously closing multiple channels on multiple modules.
- 2. Other multimeters/modules cannot control the multiplexer modules.

To use this configuration, set the first multiplexer module's logical address to a multiple of 8. Set the next multiplexer module's logical address to the next address value, the third module to the next address value, and so on. The following shows the logical address settings of a switchbox with the first multiplexer module address set to 112.

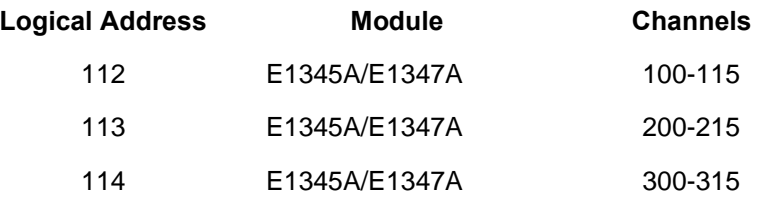

To program the switchbox, use the programming information in this manual.

## **Verifying Correct Logical Address Settings**

To verify that the modules have the correct logical address setting, query the E1300A/E1301A Mainframe or E1405B/E1406A Command Module as follows:

**E1301A Mainframe** - From the "Select a Instrument" prompt of the front panel, select the following menus:

**E1300A Mainframe, E1405B, or E1406A Command Module with an RS-232 Terminal** - From the "Select an Instrument" prompt, select the following menus:

**SYSTEM** CONFIG? LADDS

If no front panel or RS-232 terminal is available, send the following SCPI query command to the mainframe/command module:

### VXI:CONF:DLAD?

The returning string contains all logical addresses in the system.

SYSTEM CONFIG? LADDS

# **Selecting the Interrupt Priority**

The multiplexer modules generate interrupts after a channel relay closing or opening completes. These interrupts set the selected line on the VXI peripheral interrupt bus true.

The VXI peripheral interrupt bus consists of 7 interrupt priority lines that carry the interrupt signal to the commander. Line 1 has the highest priority and line 7 the lowest. The multiplexer module's default setting is line 1, since it is the most commonly used interrupt line.

The E1300A/E1301A Mainframe default operation is to monitor all seven interrupt lines. The E1405B/E1406A Command Module's default operation is to manage only one line. The Command Module does, however, use an interrupt line allocation table that allows you to select which lines the command module is to monitor. For embedded controllers, refer to the appropriate controller documentation to determine which of the line(s) the controller monitors.

When using an E1300A/E1301A Mainframe or E1405B/E1406A Command Module for register-based programming (instead of the SCPI driver) and where the program generates an interrupt, be sure to use the multiplexer module's interrupt line that does not interfere with the program. Use the line that is not used by the SCPI driver to generate interrupts.

Refer to Figure 2-4 to change the interrupt priority. Unsolder and remove two jumpers from the old priority location. Install the jumpers in the new priority location (Figure 2-4 shows a priority change from 1 to 7).

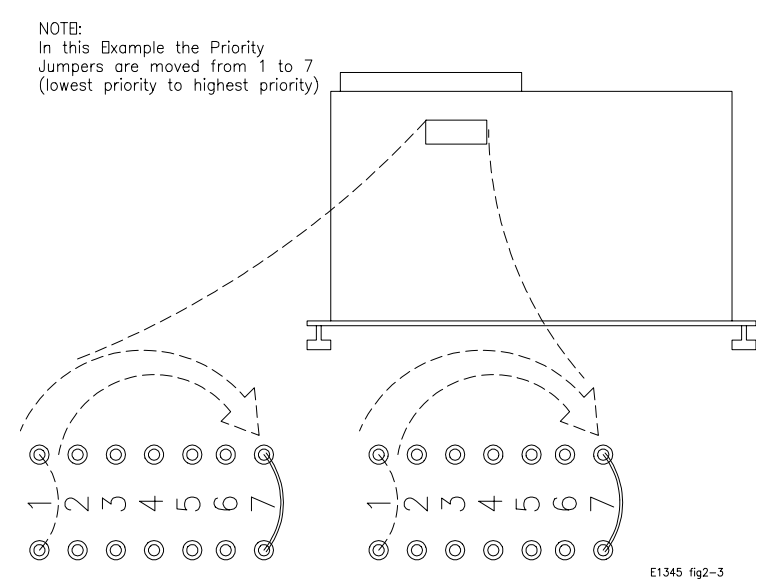

**Figure 2-4. Changing the Priority Interrupt Level Jumpers**

# **5 Volt Excitation for Strain Gages**

The E1345-66201 is used with a variety of terminal modules including the E1355A and E1356A Strain Gage Multiplexers. When used with these strain gages, the jumpers JM1 and JM2 may be installed to provide 5 volt excitation to the strain gage bridge. This voltage is fused at 4A. Channel x93 is used to sense it.

Jumpers JM1 and JM2 must be removed when used with the E1347A Thermocouple terminal module. This must be done because the connector pins in this case are used to sense the 5k Ohm thermistor on the terminal module.

When the relay multiplexer is shipped from the factory, the jumpers are not installed.

# **Adding Signal Conditioning Components/Current Shunts**

The multiplexer module's terminal module allows you to add components on each channel for:

- -- Low-Pass Filters
- -- Attenuators
- -- Current Shunts (for current measurements using a voltmeter)

Figure 2-5 shows how to install the appropriate components for the above configurations. In the figure, channel 12 shows a low pass filter configuration, channel 07 an attenuator configuration, and channel 04 a current shunt configuration.

![](_page_29_Figure_0.jpeg)

**Figure 2-5. Signal Conditioning Components/Current Shunts**

# **Connecting User Inputs**

The relay switch modules consist of a relay component module and a connector (terminal) block. If you choose not to use the supplied connector block, Figure 2-6 shows the front panel for the modules and the connection diagram for wiring your own terminal connector.

![](_page_30_Figure_2.jpeg)

![](_page_30_Figure_3.jpeg)